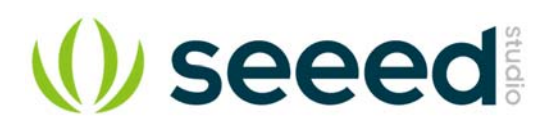

# ReSpeaker USB Mic Array

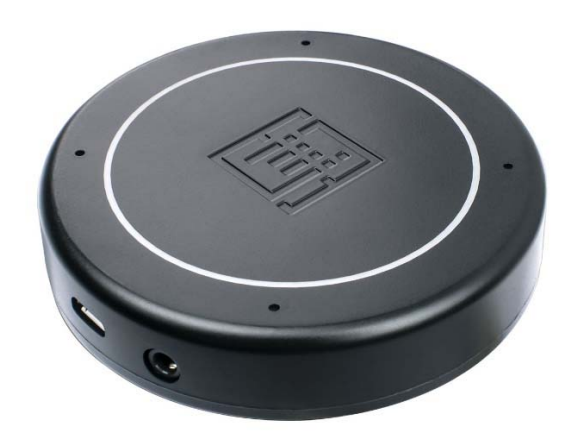

An out-of-the-box voice pick-up device is the voice of the customer.

During the past year, Respeaker Mic Array V2.0 has been sold out for more than 10K units in the format of the development board. Customers keep requesting a complete device with an enclosure, which is challenging for them to design it, considering the acoustic principles.

And here Seeed provides the answer with ReSpeaker USB Mic Array:

- An out-of-box device with a well-designed acoustic structure brings the flexibility for the customer to build in their solution.
- Mold injected enclosure available, saves the time to go to the market and the mold cost.

The difference between the PCBA inside ReSpeaker USB Mic Array and Respeaker Mic Array V2.0:

- Optimized power circuit
- Move the audio jack and micro USB port to the backside.

### **Features**

- Far-field voice capture
- Support USB Audio Class 1.0 (UAC 1.0)
- Four microphones array
- 12 programmable RGB LED indicators
- Speech algorithms and features
- o Voice Activity Detection
- o Direction of Arrival
- o Beamforming
- o Noise Suppression
- O De-reverberation<br>O Acoustic Echo Ca
- **Acoustic Echo Cancellation**

# **Specification**

- XVF-3000 from XMOS
- 4 high performance digital microphones
- Supports Far-field Voice Capture
- Speech algorithm on-chip
- 12 programmable RGB LED indicators
- Microphones: ST MP34DT01TR-M
- Sensitivity: -26 dBFS (Omnidirectional)
- Acoustic overload point: 120 dBSPL
- SNR: 61 dB
- Power Supply: 5V DC from Micro USB
- Dimensions: 70mm (Diameter)
- 3.5mm Audio jack output socket
- Power consumption: 5V, 180mA with led on and 170mA with led off
- Max Sample Rate: 48Khz

### Hardware Overview

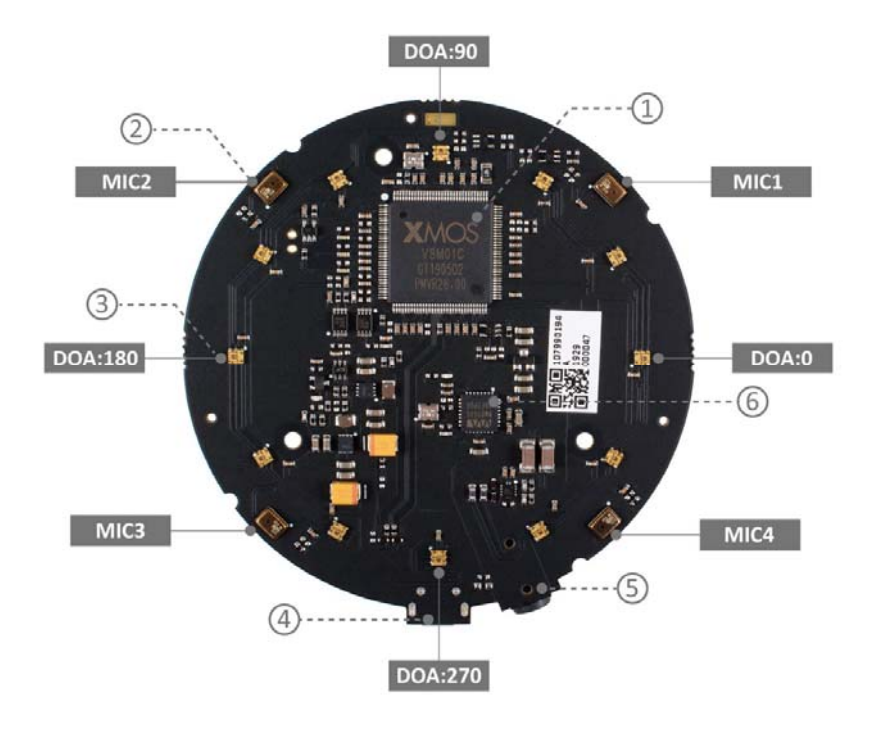

- $\bullet$   $\left(1\right)$  **XMOS XVF-3000:** It integrates advanced DSP algorithms that include Acoustic Echo Cancellation (AEC), beamforming, dereverberation, noise suppression and gain control.
- ②**Digital Microphone:** The MP34DT01-M is an ultra-compact, lowpower, omnidirectional, digital MEMS microphone built with a capacitive sensing element and an IC interface.
- ③**RGB LED:** Three-color RGB LED.
- $\left(4\right)$  USB Port: Provide the power and control the mic array.
- ⑤**3.5mm Headphone jack:** Output audio, We can plug active speakers or Headphones into this port.
- **(6) WM8960:** The WM8960 is a low power stereo codec featuring Class D speaker drivers to provide 1 W per channel into 8 W loads.

### **System Diagram**

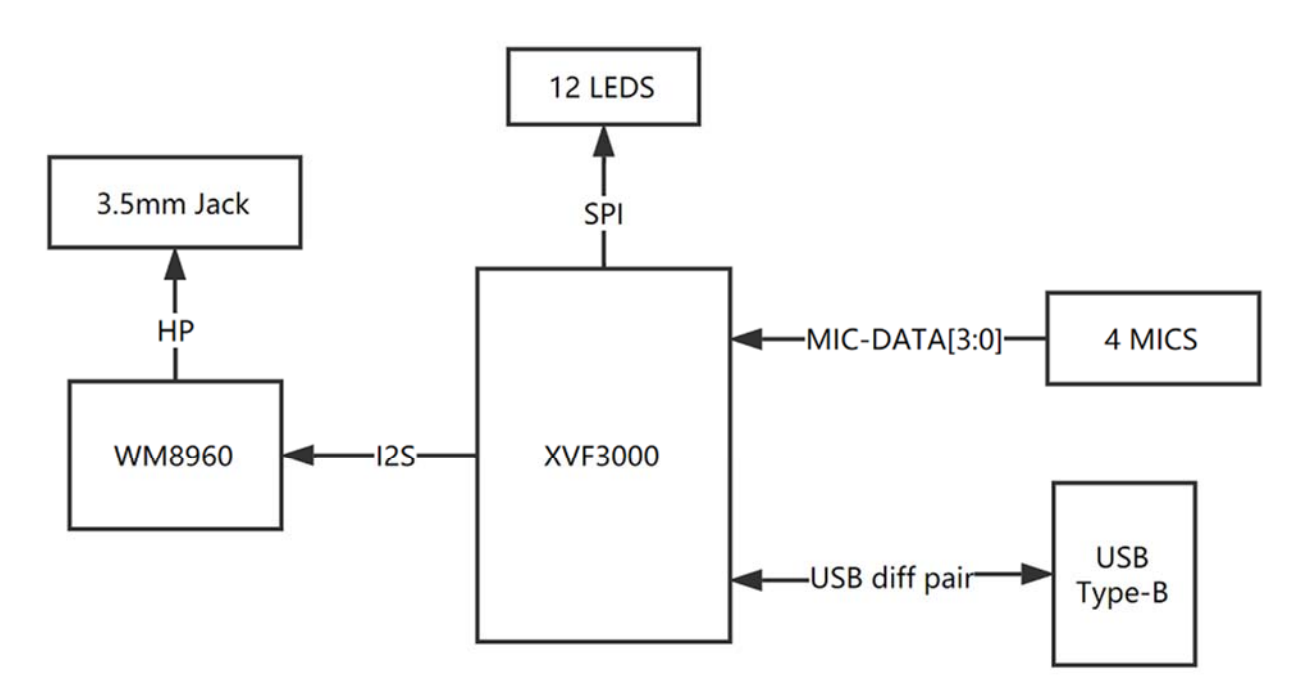

# Applications

- USB Voice Capture
- Smart Speaker
- Intelligent Voice Assistant Systems
- Voice Recorders
- Voice Conferencing System
- Meeting Communicating Equipment
- Voice Interacting Robot
- Car Voice Assistant
- Other Voice Interface Scenarios

# Getting Started

#### **Note**

ReSpeaker USB Mic Array is compatiable with Windows, Mac, Linux systems andriod. The below scripts are tested on Python2.7.

# **Update Firmware**

Here is the table for the differences.

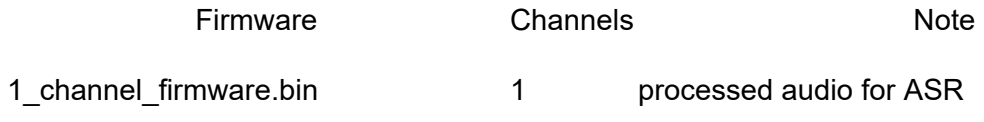

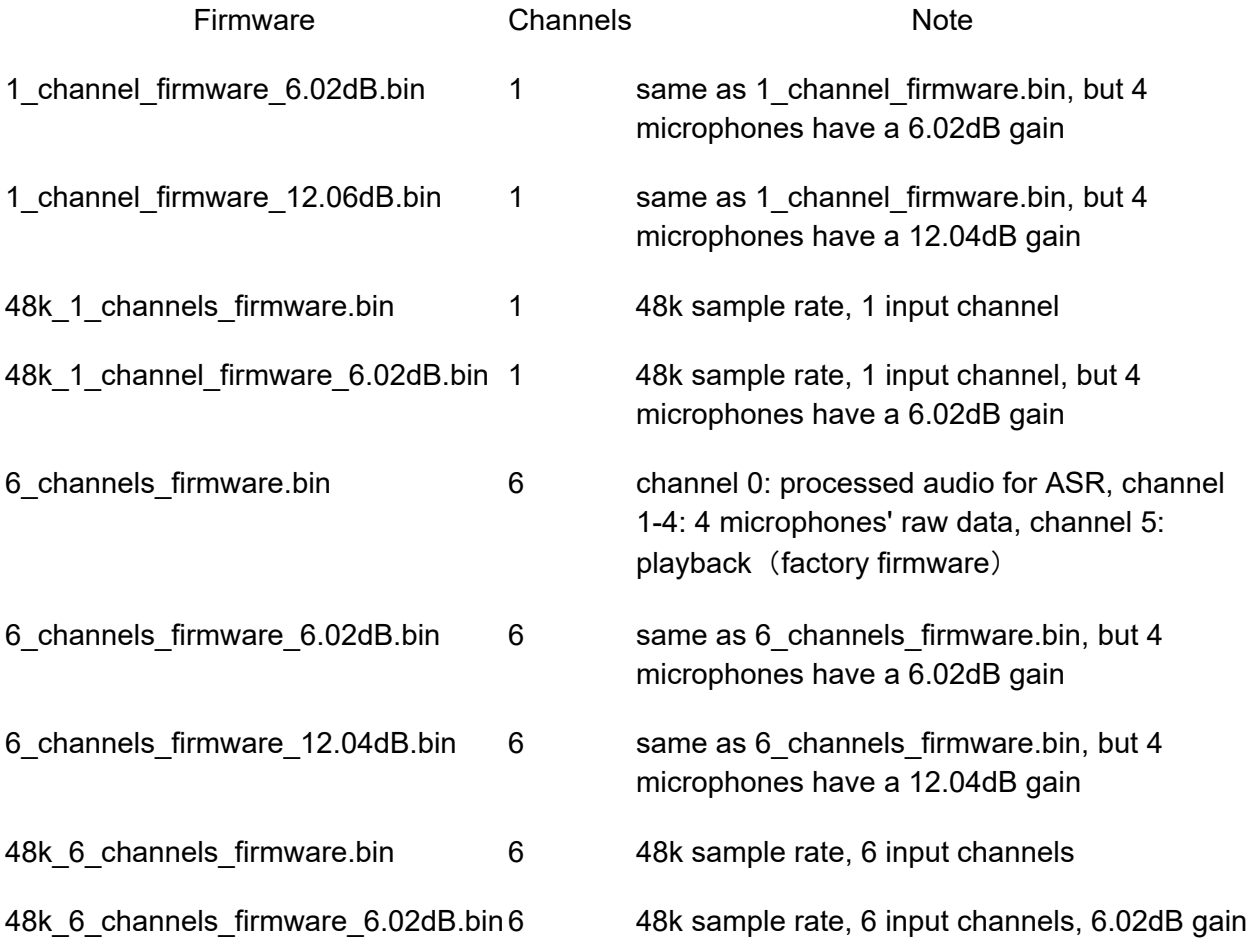

**For Linux:** The Mic array supports the USB DFU. We develop a python script dfu.py to update the firmware through USB.

```
1 
sudo apt-get update 
2 
sudo pip install pyusb click 
3 
git clone https://github.com/respeaker/usb_4_mic_array.git 
4 
cd usb_4_mic_array 
5 sudo python dfu.py --download 6 channels firmware.bin # The 6 channels
6 
version 
7 
8 
# if you want to use 1 channel,then the command should be like:
9
 sudo python dfu.py --download 1 channel firmware.bin
```
Here is the firmware downloading result.<br>pi@raspberrypi:~/usb\_4\_mic\_array \$ sudo python dfu.py --download default\_firmware.bin entering dfu mode found dfu device downloading 150336 bytes done

**For Windows/Mac:** We do not suggest use Windows/Mac and Linux vitual machine to update the firmware.

# **Out of Box Demo**

Here is the Acoustic Echo Cancellation example with 6 channels firmware.

Step 1. Connect the USB cable to PC and audio jack to speaker.

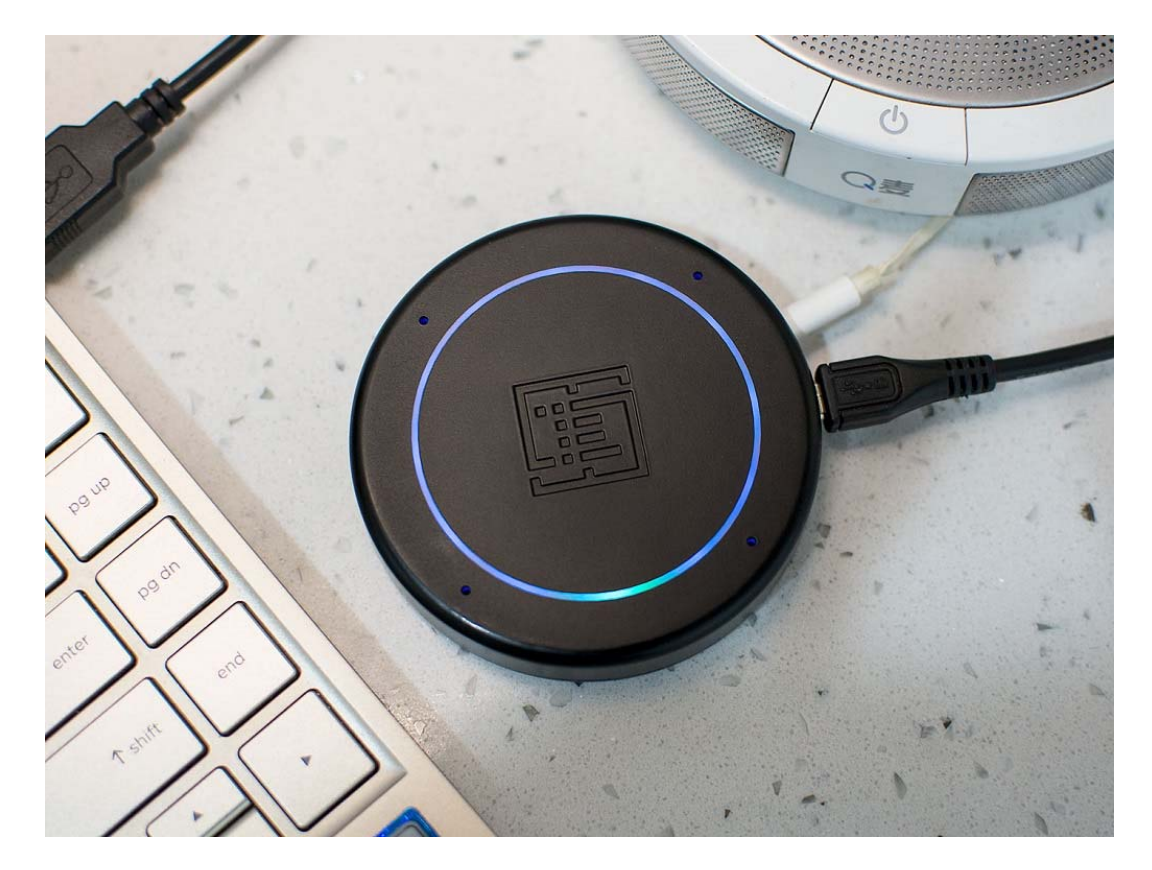

- Step 2. Select the mic array v2.1 as output device in PC side.
- Step 3. Start the audacity to record.
- Step 4. Play music at PC side first and then we talk.
- Step 5. We will see the audacity screen as below, Please click **Solo** to hear each channel audio.

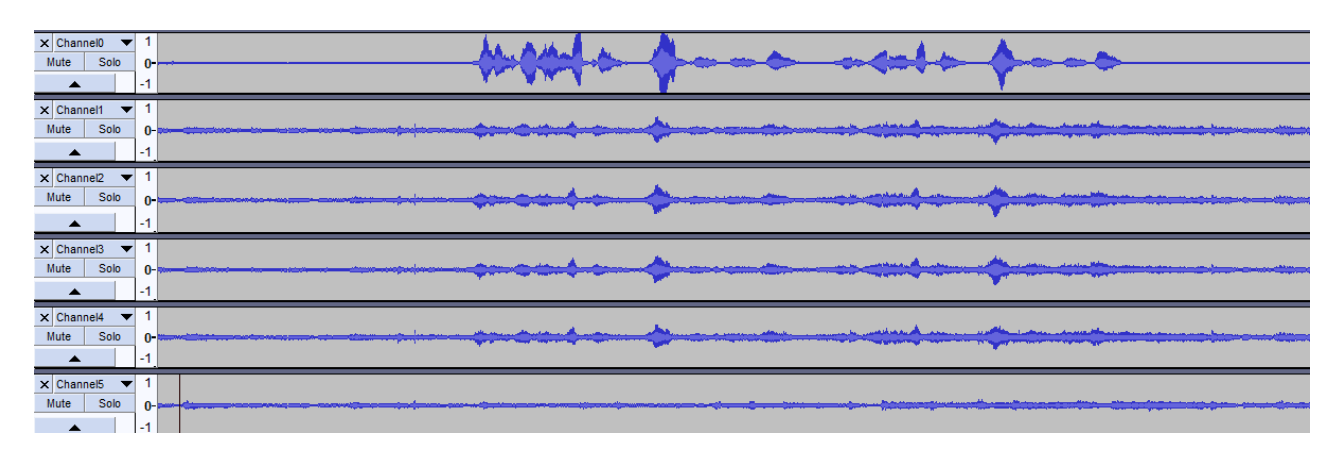

Channel0 Audio(processed by algorithms):

Channel1 Audio(Mic1 raw data):

Channel5 Audio(Playback data):

Here is the video about the DOA and AEC.

# **Install DFU and LED Control Driver**

 **Windows:** Audio recording and playback works well by default. Libusb-win32 driver is only required to control LEDs an DSP parameters on Windows. We use a handy tool - Zadig to install the libusb-win32 driver for both SEEED DFU and SEEED Control (ReSpeaker Mic Array has 2 devices on Windows Device Manager).

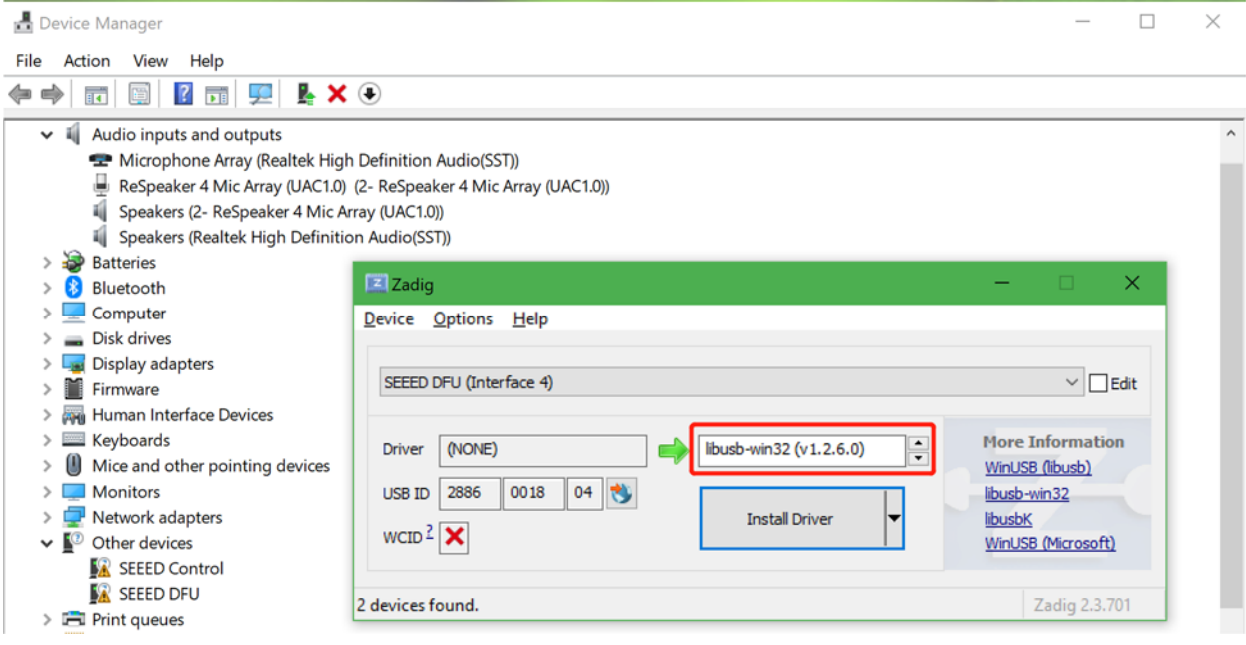

#### **Warning**

Please make sure that libusb-win32 is selected, not WinUSB or libusbK.

- **MAC:** No driver is required.
- **Linux:** No driver is required.

# **Tuning**

**For Linux/Mac/Windows:** We can configure some parameters of built-in algorithms.

Get the full list parameters, for more info, please refer to FAQ.

```
1 
git clone https://github.com/respeaker/usb_4_mic_array.git
2 
cd usb_4_mic_array 
3
python tuning.py -p
```
Example#1, we can turn off Automatic Gain Control (AGC):

```
1sudo python tuning.py AGCONOFF 0
```
Example#2, We can check the DOA angle.

```
1 
pi@raspberrypi:~/usb_4_mic_array $ sudo python tuning.py DOAANGLE 
2
DOAANGLE: 180
```
# **Control the LEDs**

We can control the ReSpeaker USB Mic Array's LEDs through USB. The USB device has a Vendor Specific Class Interface which can be used to send data through USB Control Transfer. We refer pyusb python library and come out the usb\_pixel\_ring python library.

The LED control command is sent by pyusb's usb.core.Device.ctrl\_transfer(), its parameters as below:

```
1ctrl_transfer(usb.util.CTRL_OUT | usb.util.CTRL_TYPE_VENDOR | 
 usb.util.CTRL_RECIPIENT_DEVICE, 0, command, 0x1C, data, TIMEOUT)
```
Here are the usb\_pixel\_ring APIs.

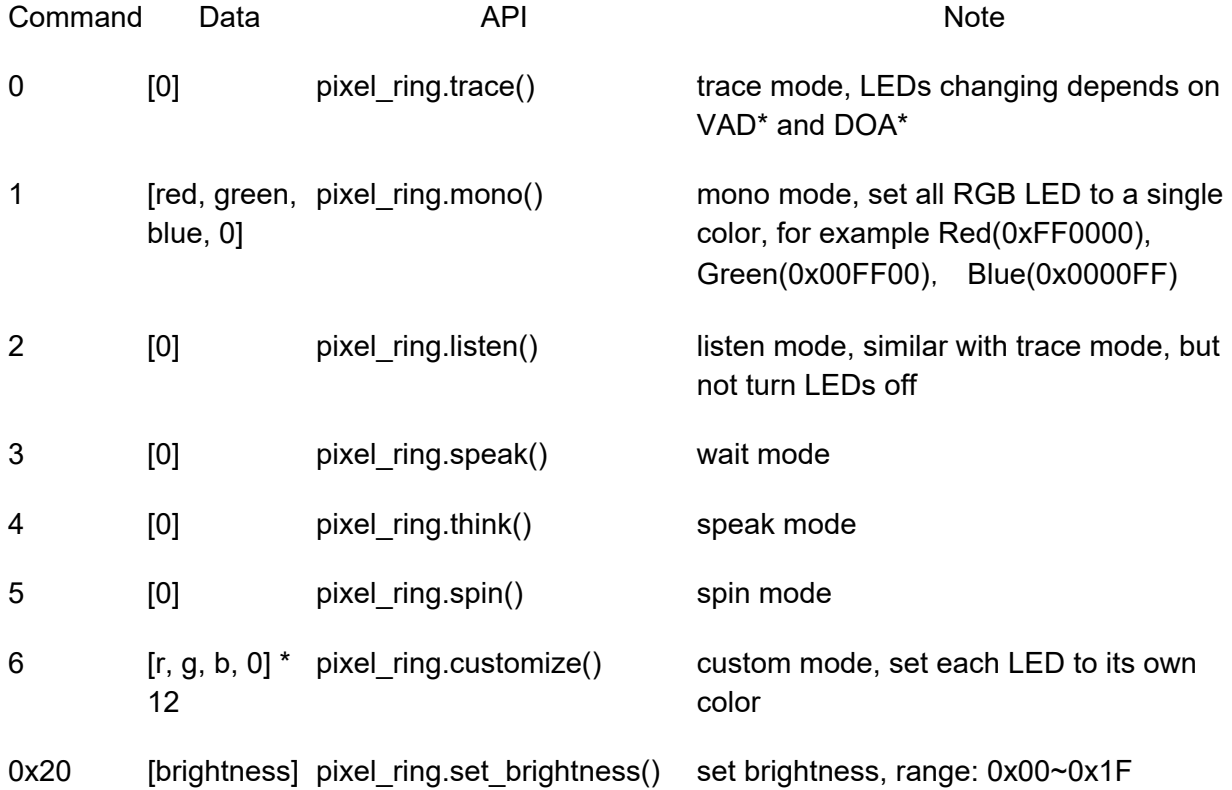

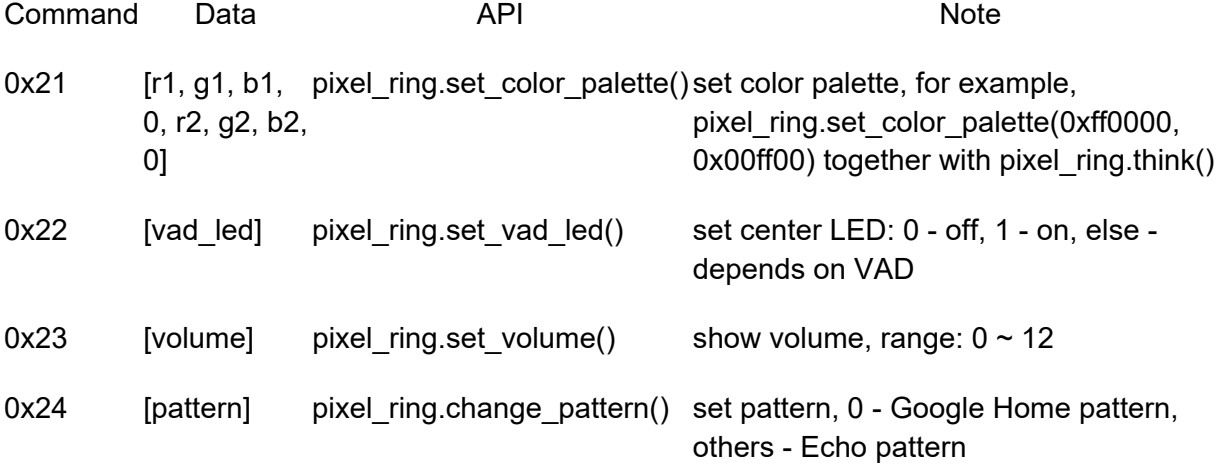

**For Linux:** Here is the example to control the leds. Please follow below commands to run the demo.

```
1 
git clone https://github.com/respeaker/pixel_ring.git
2 
cd pixel_ring 
3 
sudo python setup.py install 
4
sudo python examples/usb_mic_array.py
```
Here is the code of the usb\_mic\_array.py.

```
 1 
import time
2 from pixel ring import pixel ring
  3 
 4 
 5 
 6 
 7 
 8 
 9 
10 
11 
12 
13 
14 
15 
16 
17 
18 
19 
20 
21 
22
  if name == 'main.
   while True: 
         try: 
          pixel_ring.wakeup() 
             time.sleep(3) 
            pixel_ring.think() 
            time.sleep(3)
            pixel_ring.speak() 
             time.sleep(6) 
         pixel_ring.off()
   time.sleep(3) 
   except KeyboardInterrupt:
             break
   pixel_ring.off() 
   time.sleep(1)
```
**For Windows/Mac:** Here is the example to control the leds.

• Step 1. Download pixel ring.

```
1 
git clone https://github.com/respeaker/pixel_ring.git
2
cd pixel_ring/pixel_ring
```
• Step 2. Create a led\_control.py with below code and run 'python led\_control.py'

```
 1 
from usb_pixel_ring_v2 import PixelRing 
 2 
import usb.core
 3 
import usb.util
 4 
import time
  5 
6 \text{ dev} = \text{ush.core.find}(\text{idVendor}=0x2886, \text{ idProduct}=0x0018) 7 
print dev 
 8 
if dev: 
  9 
10 
11 
12 
13 
14 
15 
16 
17 
18 
19 
20 
21 
22 
23 
24 
25 
26
       pixel_ring = PixelRing(dev) 
       while True: 
           try: 
               pixel ring.wakeup(180)
                time.sleep(3) 
                pixel_ring.listen() 
                time.sleep(3) 
                pixel_ring.think() 
               time.sleep(3)
              pixel ring.set volume(8)
                time.sleep(3) 
               pixel_ring.off() 
               time.sleep(3)
           except KeyboardInterrupt: 
                break
      pixel_ring.off()
```
### **Note**

If you see "None" printed on screen, please reinstall the libusb-win32 driver.

# **DOA (Direction of Arrival)**

**For Windows/Mac/Linux:** Here is the example to view the DOA. The Green LED is the indicator of the voice direction. For the angle, please refer to hardware overview.

```
• Step 1. Download the usb_4_mic_array.
```

```
1 
git clone https://github.com/respeaker/usb_4_mic_array.git
2
cd usb_4_mic_array
```
Step 2. Create a DOA.py with below code under usb\_4\_mic\_array folder and run 'sudo python DOA.py'

```
 1 
from tuning import Tuning 
 2 
import usb.core
 3 
import usb.util
 4 
import time
  5 
 6 
dev = usb.core.find(idVendor=0x2886, idProduct=0x0018)
  7 
 8 
if dev: 
 9 
10 
11 
12 
13 
14 
15 
16
     Mic tuning = Tuning(dev)
      print Mic_tuning.direction 
     while True:
          try: 
               print Mic tuning.direction
               time.sleep(1) 
          except KeyboardInterrupt: 
               break
```
• Step 3. We will see the DOA as below.

```
1 
pi@raspberrypi:~/usb_4_mic_array $ sudo python doa.py 
2 
184 
3 
183 
4 
175 
5 
105 
6 
104 
7 
104
```

```
8
103
```
# **VAD (Voice Activity Detection)**

**For Windows/Mac/Linux:** Here is the example to view the VAD. The Red LED is the indicator of the VAD.

● Step 1. Download the usb\_4\_mic\_array.

```
1 
git clone https://github.com/respeaker/usb_4_mic_array.git
2
cd usb_4_mic_array
```
Step 2. Create a VAD.py with below code under usb\_4\_mic\_array folder and run 'sudo python VAD.py'

```
 1 
from tuning import Tuning 
 2 
import usb.core
 3 
import usb.util
 4 
import time
 5 
 6 
dev = usb.core.find(idVendor=0x2886, idProduct=0x0018)
```

```
 7 
#print dev
 8 
if dev: 
  9 
10 
11 
12 
13 
14 
15 
16
     Mic tuning = Tuning(dev)
     print Mic tuning. is voice()
      while True: 
           try: 
                print Mic_tuning.is_voice() 
                time.sleep(1) 
           except KeyboardInterrupt: 
                break
```
Step 3. We will see the DOA as below.

```
1 
pi@raspberrypi:~/usb_4_mic_array $ sudo python VAD.py 
2 
0 
3 
0 
4 
0 
5 
1 
6 
0 
7 
1 
8
0
```
#### **Note**

For the threshold of VAD, we also can use the GAMMAVAD\_SR to set. Please refer to Tuning for more detail.

### **Extract Voice**

We use PyAudio python library to extract voice through USB.

```
For Linux: We can use below commands to record or play the voice.
```

```
1 
arecord -D plughw:1,0 -f cd test.wav # record, please use the arecord -l to 
2 
check the card and hardware first
3
aplay -D plughw:1,0 -f cd test.wav # play, please use the aplay -l to check 
the card and hardware first
arecord -D plughw:1,0 -f cd |aplay -D plughw:1,0 -f cd # record and play at
the same time
```
#### We also can use python script to extract voice.

Step 1, We need to run the following script to get the device index number of Mic Array:

```
1 
sudo pip install pyaudio 
2 cd \sim3
nano get_index.py
```
Step 2, copy below code and paste on get\_index.py.

```
1 
import pyaudio
2 
3 
p = pyaudio.PyAudio() 
4 
info = p.get_host_api_info_by_index(0) 
5 
numdevices = info.get('deviceCount') 
6 
7 
for i in range(0, numdevices): 
8 
9
i).get('maxInputChannels')) > 0: 
          if (p.get_device_info_by_host_api_device_index(0, 
               print "Input Device id ", i, " - ", 
 p.get_device_info_by_host_api_device_index(0, i).get('name')
```
- Step 3, press  $Ctrl + X$  to exit and press Y to save.
- Step 4, run 'sudo python get index.py' and we will see the device ID as below.

```
1Input Device id 2 - ReSpeaker 4 Mic Array (UAC1.0): USB Audio (hw:1,0)
```
 $\bullet$  Step 5, change RESPEAKER INDEX = 2 to index number. Run python script record.py to record a speech.

```
1 
import wave
2 
RESPEAKER_RATE = 16000
3 
as 1 or 6_channels_firmware.bin as 6
4 
# run getDeviceInfo.py to get index
5 
CHUNK = 1024
6 WAVE OUTPUT FILENAME = "output.wav"
7 
p = pyaudio.PyAudio() 
8 
stream = p.open( 
9 
1
0 
1
1 
1
print("* recording") 
2 
1
frames = [] 3 
  import pyaudio
 RESPEAKER CHANNELS = 6 # change base on firmwares, 1 channel firmware.bin
 RESPEAKERWWIDTH = 2
  RESPEAKER INDEX = 2 # refer to input device id
  RECORD SECONDS = 5
                rate=RESPEAKER_RATE, 
                format=p.get_format_from_width(RESPEAKER_WIDTH), 
                channels=RESPEAKER_CHANNELS, 
                input=True, 
               input device index=RESPEAKER_INDEX,)
```

```
1
for i in range(0, int(RESPEAKER_RATE / CHUNK * RECORD_SECONDS)): 
4 
1
5 
1
print("* done recording") 
6 
1
stream.stop_stream() 
7 
stream.close() 
1
p.terminate() 
8 
1
wf = wave.open(WAVE_OUTPUT_FILENAME, 'wb') 
9 
wf.setnchannels(RESPEAKER_CHANNELS) 
2
wf.setsampwidth(p.get_sample_size(p.get_format_from_width(RESPEAKER_WIDTH))
0 
) 
2
wf.setframerate(RESPEAKER_RATE) 
1 
wf.writeframes(b''.join(frames)) 
2
wf.close() 2 
2
3 
2
4 
2
5 
2
6 
2
7 
2
8 
2
9 
3
0 
3
1 
3
2 
3
3 
3
4 
3
5 
3
6 
3
7 
3
8 
3
9 
4
0 
4
1
    data = stream.read(CHUNK) 
      frames.append(data)
```
Step 6. If you want to extract channel 0 data from 6 channels, please follow below code. For other channel X, please change [0::6] to [X::6].

```
1 
import wave
2 
3 RESPEAKER CHANNELS = 6 # change base on firmwares, 1 channel firmware.bin
4 
RESPEAKER_WIDTH = 2
5 
RESPEAKER_INDEX = 3 # refer to input device id
6 
RECORD_SECONDS = 3
7 
8 
9 
1
\Omega1
1 
1
2 
print("* recording") 
1
3 
frames = [] 
1
4 
for i in range(0, int(RESPEAKER_RATE / CHUNK * RECORD_SECONDS)): 
1
5 
1
channel 1, please change to [1::6]
6 
1
7 
1
print("* done recording") 
8 
1
stream.stop_stream() 
9 
stream.close() 
2
p.terminate() 
\Omega2
wf = wave.open(WAVE_OUTPUT_FILENAME, 'wb') 
1 
wf.setnchannels(1) 
2
wf.setsampwidth(p.get_sample_size(p.get_format_from_width(RESPEAKER_WIDTH))
2 
) 
2
wf.setframerate(RESPEAKER_RATE) 
3 
wf.writeframes(b''.join(frames)) 
2
wf.close() 4 
2
5 
2
6 
2
7 
  import pyaudio
  import numpy as np
  RESPEAKER RATE = 16000
  as 1 or 6 channels firmware.bin as 6
  # run getDeviceInfo.py to get index
  CHUNK = 1024WAVE OUTPUT FILENAME = "output.wav"
  p = pyaudio.PyAudio() 
  stream = p.open( 
                rate=RESPEAKER_RATE, 
                format=p.get_format_from_width(RESPEAKER_WIDTH), 
                channels=RESPEAKER_CHANNELS, 
                input=True, 
               input device index=RESPEAKER INDEX,)
       data = stream.read(CHUNK) 
       # extract channel 0 data from 6 channels, if you want to extract 
      a = np簡 fromstring (data, dtype=np. int16) [0::6]
       frames.append(a.tostring())
```
### **For Windows:**

Step 1. We run below command to install pyaudio.

1 pip install pyaudio

● Step 2. Use get\_index.py to get device index.

```
1 
C:\Users\XXX\Desktop>python get_index.py 
2 I
3 I
4
 Input Device id 0 - Microsoft Sound Mapper - Input 
 Input Device id 1 - ReSpeaker 4 Mic Array (UAC1.0) 
 Input Device id 2 - Internal Microphone (Conexant I)
```
• Step 3. Modify the device index and channels of record.py and then extract voice.

```
1 
C:\Users\XXX\Desktop>python record.py
2 
* recording 
3
* done recording
```
#### **Warning**

If we see "Error: %1 is not a valid Win32 application.", please install Python Win32 version.

#### **For MAC:**

- Step 1. We run below command to install pyaudio.
	- 1 pip install pyaudio
- Step 2. Use get\_index.py to get device index.

```
1 
MacBook-Air:Desktop XXX$ python get_index.py 
2 
Input Device id 0 - Built-in Microphone 
3
Input Device id 2 - ReSpeaker 4 Mic Array (UAC1.0)
```
Step 3. Modify the device index and channels of record.py and then extract voice.

```
1 
MacBook-Air:Desktop XXX$ python record.py 
2 
2018-03-24 14:53:02.400 Python[2360:16629] 14:53:02.399 WARNING: 140: This 
3 
application, or a library it uses, is using the deprecated Carbon Component 
4
Manager for hosting Audio Units. Support for this will be removed in a 
 future release. Also, this makes the host incompatible with version 3 audio 
units. Please transition to the API's in AudioComponent.h. 
 * recording 
 * done recording
```
### **Realtime Sound Source Localization and Tracking**

ODAS stands for Open embeddeD Audition System. This is a library dedicated to perform sound source localization, tracking, separation and post-filtering. Let's have a fun with it.

**For Linux:**

Step 1. Get ODAS and build it.

```
1 
sudo apt-get install libfftw3-dev libconfig-dev libasound2-dev libgconf-2-4
2 
git clone https://github.com/introlab/odas.git 
3 
mkdir odas/build 
4 
cd odas/build 
5 
cmake ..
```
6make

- Step 2. Get ODAS Studio and open it.
- Step 3. The odascore will be at **odas/bin/odaslive**, the **config file** is odas.cfg.
- Step 4. Upgrade mic array with 6\_channels\_firmware.bin which includes 4 channels raw audio data.

# FAQ¶

### **Q1: Parameters of built-in algorithms**

1pi@raspberrypi:~/usb 4 mic array \$ python tuning.py -p 2 name 3 ------------------------------- 4 AECFREEZEONOFF 5 6 enabled 7 8 adaptation, filter only 9 AECNORM 10 coefficients 11 AECPATHCHANGE 12 13 path change detected) 14 15 change detected) 16 AECSILENCELEVEL 17 in AEC [-inf .. 0] dBov (Default: -80dBov = 10log10(1x10-8)) 18 AECSILENCEMODE 19 20 (signal detected) 21 22 (silence detected) 23 AGCDESIREDLEVEL 24 output signal. 25 26 dBov (default: −23dBov = 10log10(0.005)) 27 AGCGAIN 28 29 (default: 0.0dB = 20log10(1.0)) 30 AGCMAXGAIN 31 32 (default 30dB = 20log10(31.6)) 33 AGCONOFF 34 35 36 AGCTIME 37 seconds. 38 CNIONOFF 39 40 **41 DOAANGLE** 42 depends on build configuration. 43 ECHOONOFF type max min r/w info int 1 0 rw Adaptive Echo Canceler updates inhibit. 0 = Adaptation 1 = Freeze float 16 0.25 rw Limit on norm of AEC filter int 1 0 ro AEC Path Change Detection.  $0 = false$  (no  $1 = true$  (path float 1 1e-09 rw Threshold for signal detection int 1 0 ro AEC far-end silence detection status.  $0 = false$  $1 = true$ float 0.99 1e-08 rw Target power level of the [−inf .. 0] float 1000 1 rw Current AGC gain factor. [0 .. 60] dB float 1000 1 rw Maximum AGC gain factor. [0 .. 60] dB int 1 0 rw Automatic Gain Control.  $0 = \text{OFF}$  $1 = ON$ float  $1$  0.1 rw Ramps-up / down time-constant in int 1 0 rw Comfort Noise Insertion.  $0 = \text{OFF}$  $1 = ON$ int 359 0 ro DOA angle. Current value. Orientation int 1 0 rw Echo suppression.

44 45 46F 47 48 enabled 49 50 adaptation, filter only 51 FSBPATHCHANGE int 1 0 52 53 path change detected) 54 55 change detected) 56 57 58 was not updated) 59 60 was updated) 61 GAMMAVAD SR 62 activity detection. 63 64 (default: 3.5dB 20log10(1.5)) 65 GAMMA E 66 (direct and early components). min .. max attenuation 67 GAMMA ENL 68 linear echo. min .. max attenuation 69 GAMMA ETAIL 70 (tail components). min .. max attenuation 71 72 stationary noise. min .. max attenuation 73 GAMMA NN SR 74 stationary noise for ASR. 75 76 (default: 1.1) 77 78 stationary noise. min .. max attenuation 79 GAMMA NS SR 80 stationary noise for ASR. 81 82 (default: 1.0) 83 84 85 86 cut-off 87 88 cut-off 89 90 cut-off 91 MIN NN 92 suppression. 93 94 (default: −10dB = 20log10(0.3))  $0 = \text{OFF}$  $1 = ON$ FREEZEONOFF int 1 0 rw Adaptive beamformer updates. 0 = Adaptation  $1$  = Freeze ro FSB Path Change Detection.  $0 = false (no$  $1 = true$  (path int 1 0 ro FSB Update Decision.  $0 = false$  (FSB  $1$  = true (FSB float 1000 0 rw Set the threshold for voice [−inf .. 60] dB float 3 0 rw Over-subtraction factor of echo float 5 0 rw Over-subtraction factor of nonfloat 3 0 rw Over-subtraction factor of echo float 3 0 rw Over-subtraction factor of nonfloat 3 0 rw Over-subtraction factor of non- $[0.0 \ldots 3.0]$ float 3 0 rw Over-subtraction factor of float 3 0 rw Over-subtraction factor of [0.0 .. 3.0] int 3 0 rw High-pass Filter on microphone signals.  $0 = \text{OFF}$  $1 = ON - 70 Hz$  $2 = ON - 125 Hz$  $3 = ON - 180 Hz$ float 1 0 rw Gain-floor for non-stationary noise [−inf .. 0] dB MIN NN SR float 1 0 rw Gain-floor for non-stationary noise suppression for ASR. [−inf .. 0] dB (default: −10dB = 20log10(0.3)) MIN NS float 1 0 rw Gain-floor for stationary noise suppression.

 [−inf .. 0] dB (default: −16dB = 20log10(0.15)) MIN NS SR float 1 0 rw Gain-floor for stationary noise suppression for ASR. [−inf .. 0] dB (default: −16dB = 20log10(0.15)) NLAEC MODE int 2 0 rw Non-Linear AEC training mode.  $0 = \text{OFF}$  $1 = ON - phase$ 1  $2 = ON - phase$ 2 NLATTENONOFF int 1 0 rw Non-Linear echo attenuation.  $0 = \text{OFF}$  $1 = ON$ NONSTATNOISEONOFF int 1 0 rw Non-stationary noise suppression.  $0 = \text{OFF}$  $1 = ON$ NONSTATNOISEONOFF SR int 1 0 rw Non-stationary noise suppression for ASR.  $0 = \text{OFF}$  $1 = ON$ RT60 float 0.9 0.25 ro Current RT60 estimate in seconds RT60ONOFF int 1 0 rw RT60 Estimation for AES. 0 = OFF 1 = ON SPEECHDETECTED int 1 0 ro Speech detection status.  $0 = false$  (no speech detected)  $1 = true$ (speech detected) int 1 0 rw Stationary noise suppression.  $0 = \text{OFF}$  $1 = ON$ STATNOISEONOFF SR int 1 0 rw Stationary noise suppression for ASR.  $0 = \text{OFF}$  $1 = ON$ TRANSIENTONOFF int 1 0 rw Transient echo suppression.  $0 = \text{OFF}$  $1 = ON$ VOICEACTIVITY int 1 0 ro VAD voice activity status.  $0 = false$  (no voice activity)  $1$  = true (voice activity)

### **Q2: ImportError: No module named usb.core**

A2: Run sudo pip install pyusb to install the pyusb.

```
1 
Traceback (most recent call last): 
2 
 pi@raspberrypi:~/usb_4_mic_array $ sudo python tuning.py DOAANGLE 
   File "tuning.py", line 5, in <module>
     import usb.core
  ImportError: No module named usb.core
```

```
3 
Collecting pyusb 
4 
5 
6 
/root/.cache/pip/wheels/8b/7f/fe/baf08bc0dac02ba17f3c9120f5dd1cf74aec4c5446
7 
Successfully built pyusb 
8 
Successfully installed pyusb-1.0.2
9 
DOAANGLE: 180
1
0 
1
1 
1
2 
1
3 
1
4 
1
5 
1
6 
1
7
  pi@raspberrypi:~/usb_4_mic_array $ sudo pip install pyusb 
     Downloading pyusb-1.0.2.tar.gz (54kB) 
       100% |████████████████████████████████| 61kB 101kB/s 
  Building wheels for collected packages: pyusb 
  Running setup.py bdist wheel for pyusb ... done
     Stored in directory: 
  3bc85cf9 
  Installing collected packages: pyusb 
  pi@raspberrypi:~/usb_4_mic_array $ sudo python tuning.py DOAANGLE
```
### **Q3: Do you have the example for Raspberry alexa application?**

A3: Yes, we can connect the mic array v2.0 to raspberry usb port and follow Raspberry Pi Quick Start Guide with Script to do the voice interaction with alexa.

### **Q4: Do you have the example for Mic array v2.1 with ROS system?**

A4: Yes, thanks for Yuki sharing the package for integrating ReSpeaker USB Mic Array with ROS (Robot Operating System) Middleware.

### **Q5: How to enable 3.5mm audio port to receive the signal as well as usb port?**

A5: Please download the new firmware and burn the XMOS by following How to update firmware.

### **Q6: #include "portaudio.h" Error when run "sudo pip install pyaudio".**

A6: Please run below command to solve the issue.

1sudo apt-get install portaudio19-dev

### **Resource**

- **[PDF]** ReSpeaker USB Mic Array Dimension
- https://github.com/SeeedDocument/ReSpeaker-USB-Mics/raw/master/res/dimension.pdf
- **[DWG]** ReSpeaker USB Mic Array Case 3D Model
- https://github.com/SeeedDocument/ReSpeaker-USB-Mics/raw/master/res/dimension.pdf
- **[PDF]** XVF3000 Product Brief
- https://github.com/SeeedDocument/ReSpeaker\_Mic\_Array\_V2/raw/master/res/XVF3000- 3100-product-brief\_1.4.pdf
- **[PDF]** XVF3000 Datasheet
- https://github.com/SeeedDocument/ReSpeaker\_Mic\_Array\_V2/raw/master/res/XVF3000- 3100-TQ128-Datasheet\_1.0.pdf

# Tech Support

Please submit any technical issue into our forum.

# **X-ON Electronics**

Largest Supplier of Electrical and Electronic Components

*Click to view similar products for* [Seeed Studio Accessories](https://www.x-on.com.au/category/tools-supplies/accessories/seeed-studio-accessories) *category:*

*Click to view products by* [Seeed Studio](https://www.x-on.com.au/manufacturer/seeedstudio) *manufacturer:* 

Other Similar products are found below :

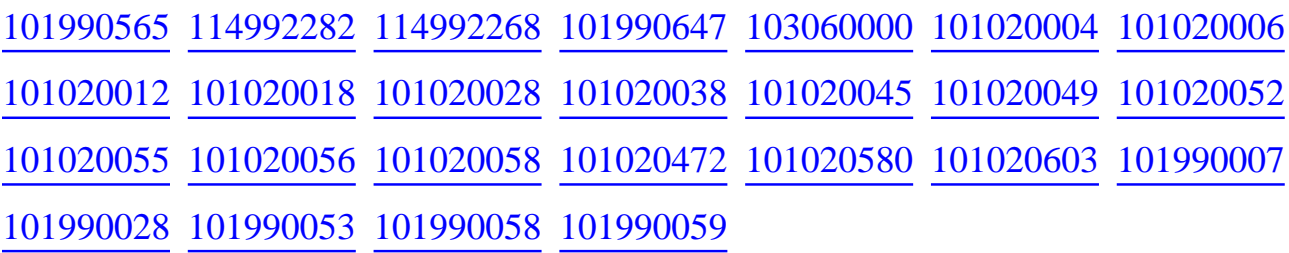